# Sigma Healthcare System Upgrade

**REELER** 

Preparing for software updates to your POS & Dispense systems

 $\overline{a}$ 

August 2021

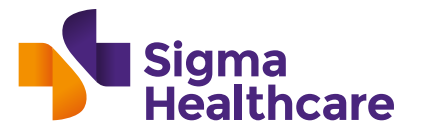

COLD CHAINT

**NHAIN CH**<br>MS

### What's in this guide?

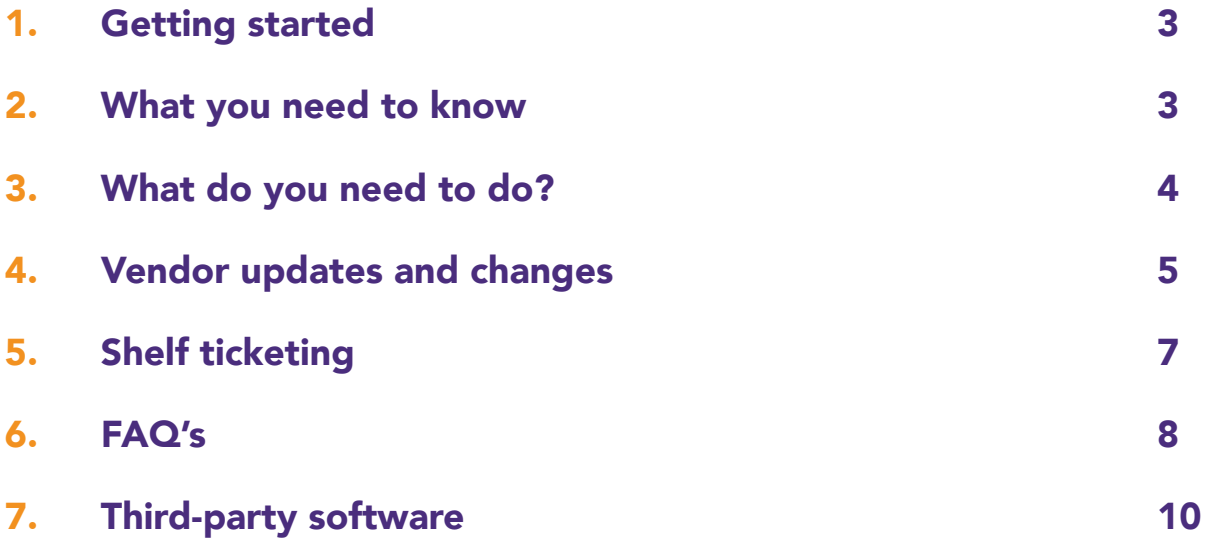

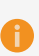

The purpose of this document is to help provide general guidance to pharmacies to complete the upcoming POS and Dispense system software update(s)/changes. All information is correct at the time of publication. If there are any updates to this information your vendor will notify you.

### Connecting health solutions

2

 $\overline{\phantom{a}}$ 

### <span id="page-2-0"></span>1. Getting started: POS & Dispense system updates

Sigma Healthcare has embarked on an exciting business transformation program that includes significant investment into a system upgrade for our Distribution Centres to optimise our supply chain and help you run better businesses.

As part of the system upgrade you will need to complete software update(s)/changes to your pharmacy POS & Dispense systems. The update(s)/changes will be a once-off update to enable the changes from our system upgrade, including:

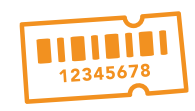

A new 8-digit Product Number

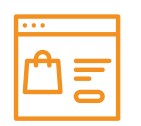

Updates to product information, descriptions and master data

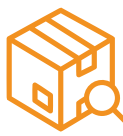

Changes to the bulk ordering process

The new 8-digit Product Number will replace the existing 6-digit PDE Code for all Sigma Healthcare products. You may also know the PDE Code as your reorder number.

For more information on these specific changes, please login to Sigma Connect and navigate to the system upgrade page.

### 2. What you need to know:

#### Key Dates:

The Sigma Healthcare system upgrade will be completed on Sunday, 29 August 2021.

While some vendors may start updates earlier, most software update(s)/changes to your POS and Dispense systems will begin after we complete our system upgrade, starting from Monday, 30 August 2021.

Depending on your vendor, the update(s)/changes will take place up until the end of September 2021.

Please refer to [Table 1](#page-4-0) to identify your vendor specific software update(s)/changes schedule.

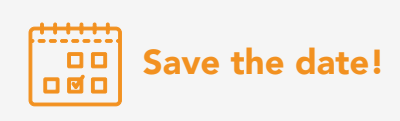

Each vendor has a different schedule for the update(s)/changes.

Chec[k Table 1](#page-4-0) to find your vendor and identify when you need to update your systems.

#### <span id="page-3-0"></span>How to complete the software update(s)/changes:

Depending on your vendor, the software update(s)/changes will be either:

A. Manual

This means you will need to take action and complete a manual process when prompted by your vendor to complete the software update(s)/changes or;

B. Auto-Update: This means the software update(s)/changes will be automatically processed.

Depending on your vendor, for manual updates your vendor may prompt you to commence the updates. If this applies, your vendor will contact you directly to schedule and support you through the process.

#### Single and mixed vendor systems:

Depending on your pharmacy system set up you may have either a:

#### A. Single vendor system

This means your POS & Dispense systems are managed via the same vendor e.g. FRED POS & FRED Dispense, or;

#### B. Mixed vendor system

This means your POS & Dispense systems are managed via different vendors e.g. LOTS POS & FRED Dispense.

For mixed vendor systems you will need to complete the vendor specific instructions for both systems. For some single-vendor systems there may be different steps for your POS & Dispense even if it's the same vendor. Your vendors will advise you of this and you can refer to the vendor specific user guides (if applicable) for more information.

### 2. What do you need to do?

To ensure the software update(s)/changes complete successfully, you need to:

- Identify if you have a single or mixed vendor system set up. 1
- Refer to [Table 1](#page-4-0) to identify the steps you need to take to complete your POS & Dispense vendor specific software update(s)/changes. 2

If you have a mixed vendor system, ensure you refer to **[Table 1](#page-4-0)** to identify any steps you may need to take and the software update(s)/change schedule **for both** your POS and Dispense system vendors. 3

Ensure you and your pharmacy team are prepared for the software update(s)/changes and are aware of your update schedule. 4

4

- Review the FAQ's to familiarise yourself with the changes. 5
- Refer to [Table 2](#page-6-0) and determine if you need to reprint your pharmacy shelf tickets.  $\overline{6}$

#### Connecting health solutions

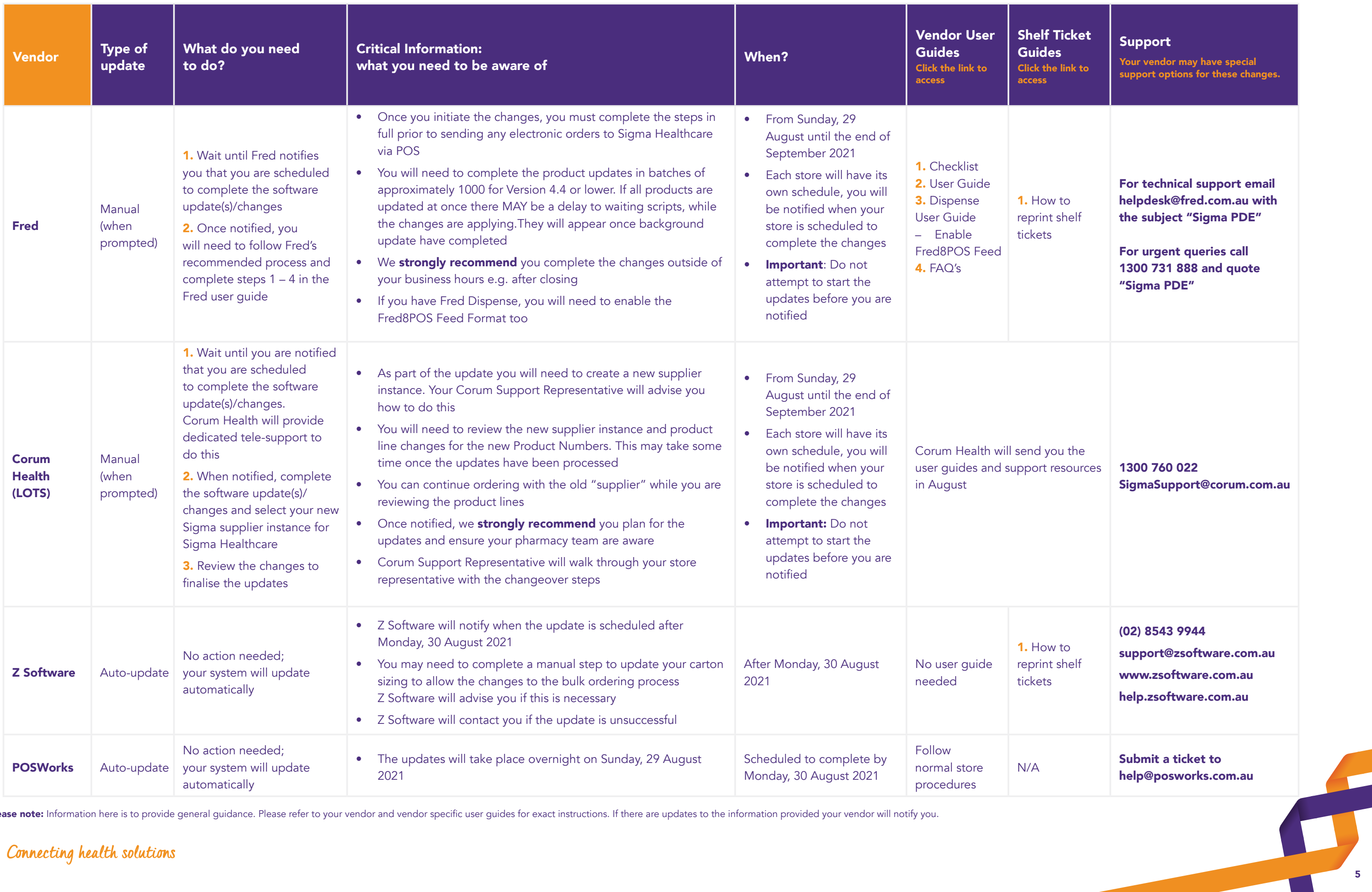

**Please note:** Information here is to provide general guidance. Please refer to your vendor and vendor specific user guides for exact instructions. If there are updates to the information provided your vendor will notify y

### Connecting health solutions

Table 1:

## <span id="page-4-0"></span>3. Vendor updates and changes

![](_page_4_Picture_1.jpeg)

n.b. The reference to a vendor in Table 1 applies to both a POS & Dispense software system. Depending on the vendor there may be different steps for your POS and Dispense, even if you have a single vendor system. You need to refer to your vendor or vendor user guides to identify this.

#### Table 1 (cont'd):

![](_page_5_Picture_1.jpeg)

![](_page_5_Picture_425.jpeg)

**Please note:** Information here is to provide general guidance. Please refer to your vendor and vendor specific user guides for exact instructions. If there are updates to the information provided your vendor will notify y

### Connecting health solutions

n.b. The reference to a vendor in Table 1 applies to both a POS & Dispense software system. Depending on the vendor there may be different steps for your POS and Dispense, even if you have a single vendor system. You need to refer to your vendor or vendor user guides to identify this.

## <span id="page-6-0"></span>4. Reprinting shelf tickets

If you use the current 6-digit PDE Code on your shelf tickets, and you reference this code when ordering, you will need to reprint your shelf tickets to ensure you can easily and accurately place manual or 'top-up' orders.

You can use the table below to determine if you need to do this.

![](_page_6_Picture_175.jpeg)

![](_page_6_Picture_176.jpeg)

Please note the Quick Connect iOS App will be retired from Monday, 30 August 2021. Mobile ordering will be available from sigmaconnect.com.au from any browser on iOS or Android mobile devices instead.

Once our system upgrade is complete and the new 8-digit Product Number is applied, you will still be able to search for products on Sigma Connect with the old 6-digit PDE Code, however you will not be able to search or order via your POS with the old code.

This means if you **only** use Sigma Connect for manual or 'top-up' orders we recommend you reprint your shelf tickets, but it is not critically necessary.

## <span id="page-7-0"></span>5. FAQ's

#### Why are you changing PDE codes?

More numbers, more products. With an 8-digit Product Number we can continue to supply the broad and ever-growing range of products you and your customers demand, now and in the future. This change also supports our alignment of product information and master data as part of our system upgrade to enable improved efficiency and accuracy when you order with us.

#### When will the update(s)/changes happen?

This will depend on your vendor, but most updates will start from Sunday, 29 August 2021 after Sigma Healthcare completes the system upgrade. Please refer to the 'When' column in [Table 1](#page-4-0) to identify your vendors timeframe.

#### Will there be a notification and/or error report if some or all product lines do not update?

This will depend on your vendor. For most vendors the updates will complete in full, however if you have any discrepancies please contact your vendor for technical support or troubleshooting.

#### Can I continue to order on the old 6-digit PDE Code while I'm waiting to complete my update(s)/changes?

Yes. You can continue to order as normal via your POS/PharmX using the old 6-digit PDE Code until you complete your POS software update(s)/changes.

For Corum Health (LOTS) customers only: You will be able to order on the old supplier, with the old 6-digit PDE Code, until you select and activate the new Sigma preferred supplier and complete the changeover for the PharmX details. Refer to the Corum Health user guide for more information.

#### Are there any costs for the update(s)/ changes?

No. There are no costs to you to complete the software update(s)/changes.

#### Can I continue to order on the old 6-digit PDE Code after I complete my POS system updates?

No. Once your software update(s)/changes are complete you will need to order exclusively on the new 8-digit Product Number. If you attempt to place an order with a mix of 6-digit and 8-digit, the order may fail. To avoid any interruptions, please ensure you complete the updates in full.

#### What is the change to the bulk ordering process?

Currently, when you order from us the Unit of Measure (UoM) and price representation for most products is at the retail unit level. However, there are currently a small portion of products that you order on a case level (bulk basis). You may also know the case level as a carton.

Effective from Monday, 30 August 2021 this will be changing to the retail level for all products. This means, when you order via your POS or via Sigma Connect you will need to order stock quantities based on how many individual retail units you need, i.e. EACH (EA) for all products.

Depending on your vendor, you may need to take additional steps to enable this change and update cartons. You vendor will advise.

A list of the affected products will be available in late August on Sigma Connect. n.b. This change to bulk ordering does not relate to bulk deals (i.e. PBS deals).

#### How long will it take to complete the update(s)/changes?

This will depend on your vendor, some vendor software update(s)/changes will be completed quickly and automatically however please refer to [Table 1](#page-4-0) or contact your vendor to confirm the exact time.

#### Will there be any downtime when I complete the update(s)/changes?

No. We are working closely with your POS & Dispense system vendors to coordinate the updates and ensure there is minimal disruption.

#### If my software update(s)/changes do not complete successfully, what do I do?

Please contact your system vendor directly for technical support and troubleshooting.

#### Do I need to reprint my pharmacy shelf tickets once I complete the software update(s)/changes?

If you use the current 6-digit PDE Code on your shelf tickets, we recommend you reprint your shelf tickets. Depending on your vendor, you may be able to choose to reprint your shelf tickets early, before your vendor software update(s)/changes with either the product barcode or the POS Item Code.

Alternatively, you can wait until after both the Sigma Healthcare system upgrade is complete on Sunday, 29 August 2021 and after your vendor software update(s)/changes and reprint your shelf tickets with the new Sigma Healthcare 8-digit Product Number.

#### My POS and/or Dispense vendor is not listed here, what do I do?

Please contact your Sigma Healthcare BDM or Territory Manager.

#### I don't have a POS system, what do I need to do?

If you do not have a POS system, you won't need to complete a POS software update(s)/ changes. However, if you create manual (i.e. handwritten) shelf tickets that refer to the old 6-digit PDE Code, we recommend you update these to ensure you can easily place manual or 'top-up' orders via Sigma Connect.

#### I don't have a POS system, but I do have a Dispense system – what do I do?

If you only have a Dispense system, you may still need to complete a software update(s)/changes. Please refer to [Table 1](#page-4-0) to determine your Dispense system vendor and identify the action you need to take.

#### I use additional third-party software in my pharmacy such as robotic dispense system, will this be impacted?

For most third-party software such as Robotic Dispense systems there is no impact and you do not need to take any action. Please refer to [Table 3](#page-9-0) to identify any third-party software you may use in your pharmacy.

#### Do these software update(s)/changes affect PharmX?

Depending on your vendor, yes. If there are any actions required for PharmX your vendor will inform you.

#### Can I order via my POS/PharmX while I'm completing my software update(s)/changes?

This will depend on your vendor. Generally, you will be able to continue to order as normal before you commence and/or accept any software update(s)/changes(s). However, you need to ensure the updates are complete to ensure you are only ordering with the new 8-digit Product Number, and not a mix of the old and new codes. If you attempt to order with a mix of the old and new the order may fail.

**Important for Minfos Customers only: Minfos** will begin the first stage of its update(s)/changes from Monday, 23 August 2021, however you will not start ordering with the new 8-digit Product Number until after Sunday, 29 August 2021.

#### I have another question, where do I get support?

For questions and queries regarding the Sigma Healthcare system upgrade please contact your Sigma Healthcare BDM or Territory Manager.

For technical support for your systems, please contact your vendor directly per the contact details in [Table 1.](#page-4-0)

 $\overline{9}$ 

## <span id="page-9-0"></span>6. Third-party software

For most third-party software such as Robotic Dispense systems there is no impact from the changes to your POS and Dispense systems and you do not need to take any action. Table 3 details the known third-party systems and confirmation of status regarding this change.

#### Table 3:

![](_page_9_Picture_130.jpeg)

If you have another third-party software you use in your pharmacy that is not listed, you can contact your Sigma Healthcare BDM or Territory Manager to discuss if needed.